# Verständnis und Fehlerbehebung für PXE-Boot in der ACI-Fabric Ī

# Inhalt

Preboot eXecution Environment (PXE, manchmal als Pixie ausgesprochen) PXE-Client an anderen TFTP-Server umleiten Wichtige Hinweise zur Fehlerbehebung DHCP-Optionen, die beim PXE-Booten verwendet werden können Kundentopologie

## Preboot eXecution Environment (PXE, manchmal als Pixie ausgesprochen)

PXE oder Network Booting ermöglicht dem BIOS das Herunterladen und Booten eines Betriebssystems über das Netzwerk. Bei Cisco NX-OS-Routern entspricht dies dem Boot-Loader [loader>] auch als Kickstart.

Beim PXE-Boot überprüft das BIOS des PXE-Clients die konfigurierte Bootreihenfolge und, wenn PXE-Boot konfiguriert ist, ob die Hardware PXE-Boot unterstützt. Wenn ja, versucht er, eine IP-Adresse von der Netzwerkkarte zu DHCP. In der DHCP-Anfrage fordert der PXE-Client bestimmte DHCP-Optionen an, z. B. 67 [Dateiname]. In der DHCP-Antwort antwortet der DHCP-Server mit den angeforderten Optionen. Der PXE-Client lädt dann die in der DHCP-Antwort angegebene Datei [Network Bootstrap Program (NBP)] herunter und führt sie aus, um das Betriebssystem auf den Server laden zu lassen.

#### PXE-Client an anderen TFTP-Server umleiten

Standardmäßig versucht der PXE-Client, den Dateinamen in der DHCP-Antwort vom DHCP-Server per TFTP herunterzuladen, es sei denn, er erhält die Option 66, Next-Server oder die Option 60/43 in der DHCP-Antwort, um ihn an eine andere IP-Adresse umzuleiten. Die Adresse des nächsten Servers wird in bootp und PXE verwendet, um anzugeben, dass verschiedene Server für DHCP und TFTP verwendet werden.

Die DHCP-Optionen Next-Server (Option 12) und Bootfile (Option 0) geben in der Regel den TFTP-Server und den Dateinamen des anfänglichen Boot-Loaders an. Bootfile wird optional von einem Client verwendet, um einen bestimmten Typ von Bootdatei in einer DHCPDISCOVER-Nachricht anzufordern. Er wird von einem DHCP-Server in einem DHCPOFFER verwendet, um einen Boot-Datei-Verzeichnispfad und einen Dateinamen vollständig anzugeben.

Option 67 muss auch für den Dateinamen angegeben werden. Der Unterschied zwischen bootfile und option 67 besteht darin, dass in der DHCP-Antwort der Dateiname gefunden wird. Bei den reservierten Feldern werden die Antworten nicht im Optionsteil des Antwortpakets nummeriert, sondern in einer bestimmten Reihenfolge angegeben.

Beispielsweise werden der Server-Hostname und die Bootdatei vor den nummerierten Optionen im Bild unten angezeigt.

```
▶ Internet Protocol Version 4, Src: 10.1.120.91 (10.1.120.91), Dst: 10.1.208.93 (10.1.208.93)
▶ User Datagram Protocol, Src Port: 67 (67), Dst Port: 67 (67)
▼ Bootstrap Protocol (Offer)
    Message type: Boot Reply (2)
    Hardware type: Ethernet (0x01)
    Hardware address length: 6
    Hops: 0
    Transaction ID: 0xb6c37a01
    Seconds elapsed: 0
  ▶ Bootp flags: 0x8000, Broadcast flag (Broadcast)
    Client IP address: 0.0.0.0 (0.0.0.0)
     Your (client) IP address: 10.250.118.251 (10.250.118.251)
    Next server IP address: 0.0.0.0 (0.0.0.0)
     Relay agent IP address: 10.250.118.1 (10.250.118.1)
     Client MAC address: Cisco_c3:7a:01 (00:25:b5:c3:7a:01)
     Client hardware address padding: 000000000000000000000
     Server host name not given
     Boot file name: /pxelinux.0
    Magic cookie: DHCP
  ▼ Option: (53) DHCP Message Type (Offer)
       Length: 1
       DHCP: Offer (2)
  ▼ Option: (54) DHCP Server Identifier
       Length: 4
       DHCP Server Identifier: 10.250.120.2 (10.250.120.2)
  ▼ Option: (51) IP Address Lease Time
       Length: 4
       IP Address Lease Time: (85537s) 23 hours, 45 minutes, 37 seconds
  ▼ Option: (58) Renewal Time Value
       Length: 4
       Renewal Time Value: (42768s) 11 hours, 52 minutes, 48 seconds
```
#### Wichtige Hinweise zur Fehlerbehebung

Wenn der PXE-Boot-Client keine spezifische DHCP-Option in der Parameteranforderungsliste der Option 55 im DHCP-Anforderungspaket anfordert, IST die DHCP-Option NICHT im DHCP-Serverantwortpaket enthalten, selbst wenn sie auf dem DHCP-Server konfiguriert ist. Es ist wichtig, einen Sniffer-Trace zu erhalten, um die angeforderten und gegebenen Optionen zu überprüfen.

HINWEIS: Wenn die ACI für die DHCP-IP-Helper-Adresse (DHCP Relay) für einen DHCP-Server konfiguriert ist, kann auf dem ersten Hop Leaf-Switch tcpdump verwendet werden. Da der Leaf-Switch als DHCP-Relay fungieren muss, muss die CPU die DHCP-Pakete verarbeiten, um sie an den DHCP-Server weiterzuleiten. Sie können sich mit dem Administratorkonto anmelden und den Befehl

tcpdump -i any -w /tmp/packet.pcap "port 67"

um die DHCP-Pakete zwischen dem Host und dem DHCP-Server zu erfassen. Wenn der Leaf-Switch über keine OOB-IP-Adresse verfügt, können Sie die erfasste Datei auf den APIC übertragen, indem Sie sich mit dem Admin-Benutzernamen beim APIC anmelden und

scp admin@<switch TEP>:/tmp/packet.pcap /home/admin

Sie können die Datei dann mithilfe der GUI-IP-Adresse vom APIC übertragen.

Je nachdem, welche PXE-Server unterstützen, können viele verschiedene Dateinamen angegeben werden. Der gängigste Bootloader-Dateiname für einen Linux-Server heißt "/pxelinux.0" und befindet sich normalerweise im Verzeichnis /tftpboot.

### DHCP-Optionen, die beim PXE-Booten verwendet werden können

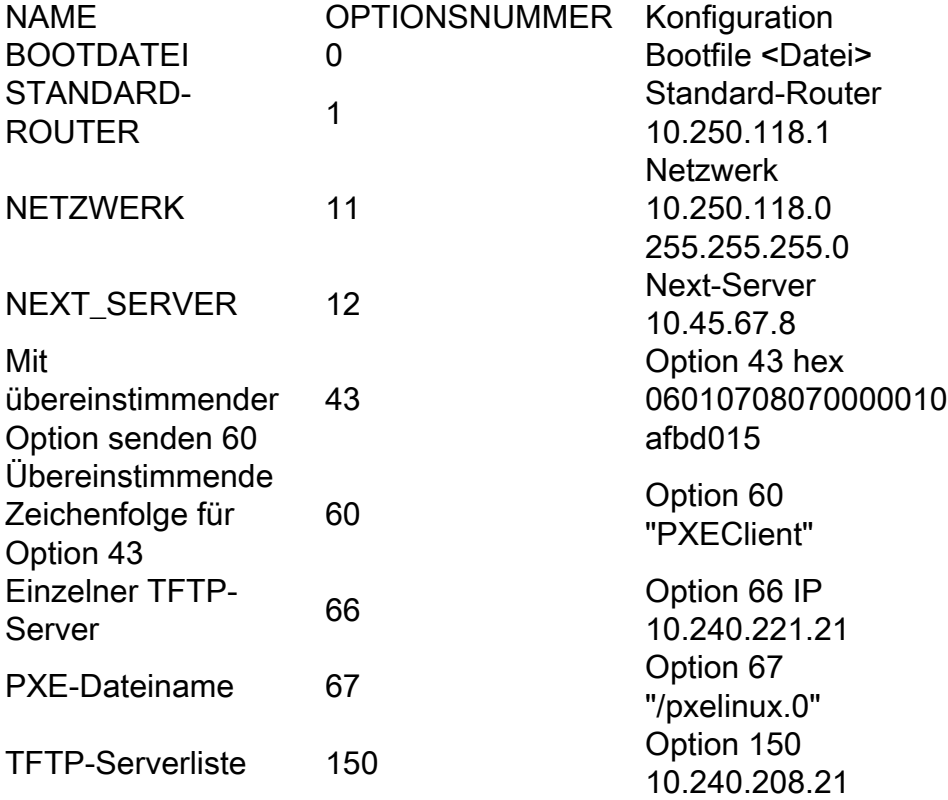

Option 43 wird an den PXE-Client zurückgegeben, wenn der DHCP-Server die 60-Option mit der 60-Zeichenfolge vergleicht, die vom Client gesendet wurde. Option 43 weist in aufsteigender Reihenfolge mehrere Unteroptionen auf (Option 6, dann 8 usw.):

Unteroption 6 ist definiert als

06: Unteroption 6

01: 1 Byte lang

07: PXE\_BOOT\_SERVERS-Liste verwenden, Multicast- und Broadcast-Erkennung deaktivieren (nur Unicast)

Unteroption 8 ist definiert als

08: Unteroption 8

07: Größe von 08 Option in Byte

0000: PXE-Servertyp 0 (PXE-Bootserver)

01: Anzahl der PXE-Server

0afbd015: 10.251.208.21

Die Option sieht in der DHCP-Konfiguration folgendermaßen aus:

Option 43 hex 06010708070000010afbd015

Laut <https://support.microsoft.com/en-us/kb/259670>, wenn der DHCP-Server über folgende Optionen verfügt:

60 = Client Identifier (auf "PXEClient" festgelegt)

66 = Host-Name oder IP-Adresse des Bootservers

67 = BootFile Name

Wenn das anfängliche DHCP-Angebot des DHCP-Servers diese Boot-Optionen enthält, wird versucht, vom PXE-Client aus eine Verbindung mit Port 4011 auf dem DHCP-Server herzustellen, und es wird der Fehler "Proxy DHCP Service hat nicht auf Port 4011 geantwortet" angezeigt.

HINWEIS: Microsoft unterstützt die Verwendung dieser Optionen auf einem DHCP-Server zur Umleitung von PXE-Clients nicht.

### Kundentopologie

In diesem Beispielfall hatte der Benutzer zwei verschiedene ACI-Fabrics. In der ACI-Fabric Nr. 1 führten die PXE-Clients DHCP aus und starteten einen Microsoft-Server in der Fabric. In der anderen ACI-Fabric wiesen die PXE-Clients einen externen IOS-XE 4507-Router über einen L3Out-Router aus, nutzten jedoch denselben Microsoft-Server, um die Datei herunterzuladen, sodass der DHCP-Server nicht als TFTP-Server fungierte.

Die endgültige Lösung bestand darin, auf einen Linux-DHCP-Server zu wechseln. Die Analyse der DHCP-Paketverfolgung sieht so aus, als ob der Kunde die Option 43 String falsch konfiguriert hat und der IOS-XE DHCP-Server nie funktionierte.

Hierfür kann die ACI verwendet werden:

- 1. Ein DHCP-Relay muss konfiguriert werden, um die DHCP-Client-Pakete weiterzuleiten.
- 2. Die Verträge müssen DHCP- und TFTP-Pakete zwischen dem L3Out und der EPG zulassen, in der sich der PXE-Client befindet.

Bei den Leaf-Switches für die TFTP-Pakete werden unter Verwendung des Befehls möglicherweise Verträge verworfen.

calo2-leaf2# show logging ip access-list internal paket log | grep <Client-IP-Adresse>

Dieser Befehl ändert sich in Version 2.0, um das deny-Schlüsselwort oder das permit-Schlüsselwort hinzuzufügen. Daraus wird

calo2-leaf2# show logging ip access-list internal paket log deny | grep <Client-IP-Adresse>

Im Beispielfall forderte der PXE-Client Option 66 nicht an, gab aber Option 60 an und forderte Option 43 in der Parameterliste für Option 55 an. Außerdem wurde Next-Server angefordert

(Option 12). Beachten Sie, dass der PXE-Dateiname über Option 67 angefordert wurde.

```
▶ Bootp flags: 0x8000, Broadcast flag (Broadcast)
  Client IP address: 0.0.0.0 (0.0.0.0)
  Your (client) IP address: 0.0.0.0 (0.0.0.0)
  Next server IP address: 0.0.0.0 (0.0.0.0)
  Relay agent IP address: 10.250.118.1 (10.250.118.1)
  Client MAC address: Cisco_c3:7a:01 (00:25:b5:c3:7a:01)
  Client hardware address padding: 000000000000000000000
  Server host name not given
  Boot file name not given
  Magic cookie: DHCP
▶ Option: (53) DHCP Message Type (Discover)
▼ Option: (55) Parameter Request List
    Length: 24
    Parameter Request List Item: (1) Subnet Mask
    Parameter Request List Item: (2) Time Offset
    Parameter Request List Item: (3) Router
    Parameter Request List Item: (5) Name Server
    Parameter Request List Item: (6) Domain Name Server
    Parameter Request List Item: (11) Resource Location Server
    Parameter Request List Item: (12) Host Name
    Parameter Request List Item: (13) Boot File Size
    Parameter Request List Item: (15) Domain Name
    Parameter Request List Item: (16) Swap Server
    Parameter Request List Item: (17) Root Path
    Parameter Request List Item: (18) Extensions Path
    Parameter Request List Item: (43) Vendor-Specific Information
    Parameter Request List Item: (54) DHCP Server Identifier
    Parameter Request List Item: (60) Vendor class identifier
    Parameter Request List Item: (67) Bootfile name
    Parameter Request List Item: (128) DOCSIS full security server IP [TODO]
    Parameter Request List Item: (129) PXE - undefined (vendor specific)
    Parameter Request List Item: (130) PXE - undefined (vendor specific)
    Parameter Request List Item: (131) PXE - undefined (vendor specific)
    Parameter Request List Item: (132) PXE - undefined (vendor specific)
    Parameter Request List Item: (133) PXE - undefined (vendor specific)
    Parameter Request List Item: (134) PXE - undefined (vendor specific)
    Parameter Request List Item: (135) PXE - undefined (vendor specific)
          \lambda = -\lambda-1.1 - 1.1
```
Die Antwort zeigt die Bootdatei und Option 67.

```
▶ Bootp flags: 0x8000, Broadcast flag (Broadcast)
  Client IP address: 0.0.0.0 (0.0.0.0)
  Your (client) IP address: 10.250.118.251 (10.250.118.251)
  Next server IP address: 0.0.0.0 (0.0.0.0)
  Relay agent IP address: 10.250.118.1 (10.250.118.1)
  Client MAC address: Cisco_c3:7a:01 (00:25:b5:c3:7a:01)
  Client hardware address padding: 00000000000000000000
  Server host name not given
  Boot file name: /pxelinux.0
  Magic cookie: DHCP
▶ Option: (53) DHCP Message Type (Offer)
▶ Option: (54) DHCP Server Identifier
▶ Option: (51) IP Address Lease Time
▶ Option: (58) Renewal Time Value
▶ Option: (59) Rebinding Time Value
```
- Department (1) Subnet Mask
- Detion: (6) Domain Name Server
- Dotion: (3) Router
- ▼ Option: (67) Bootfile name Length: 11 Bootfile name: /pxelinux.0
- ▶ Option: (82) Agent Information Option
- $\triangleright$  Option: (255) End

**TCPdump auf Leaf-Switch:**